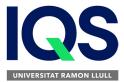

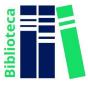

## How to register with SCIFINDER?

- 1) IMPORTANT: you must be connected to the IQS network (request cable connection at the Library Information and Loan Desk)
- 2) Enter the <u>registration link</u>
- **3)** Follow the instructions carefully and fill in the information requested in detail, paying special attention to the following aspects:
  - a. The registration must be done physically from IQS, connected to our network
  - b. The email address of the registry must be of the IQS domain in the following format: @iqs.edu or
    @iqs-blanquerna.url.edu
  - c. Attention to the requirements requested to specify the username and password ("Tips")

## Your username:

- It must be between 5 and 15 characters long and include at least one letter
- It should start with a letter or a number, and may include numbers, hyphens, underscores, periods or @

## The password:

- It must be a minimum of 7 and a maximum of 15 characters
- At least 2 of the password characters must be different from the username
- It must include three (3) of the following characters::
  - Letters
  - Combination of upper and lower case letters
  - Numbers
  - Non-alphanumeric characters (e.g. @, #, %, &, \*)
- **d.** The email address of the registration is only useful for one user, that is, it is not allowed to register more than one user with the same address

Once registered, CAS will send to the email address provided an email requesting acceptance of the program's terms of use and then provide a link to access the program (ensure that it does not end up in the Spam folder).

If you have any problems during the process, do not hesitate to contact the Library, by phone, chat or in person.